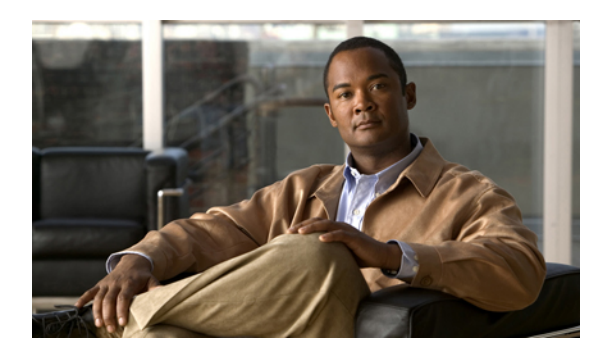

# **Configuring IP ACLs**

This chapter describes how to configure IP access control lists (ACLs) on Cisco NX-OS devices. Unless otherwise specified, the term IP ACL refers to IPv4 and IPv6 ACLs. This chapter includes the following sections:

- [Information](#page-0-0) About ACLs, page 1
- Licensing [Requirements](#page-12-0) for IP ACLs, page 13
- [Prerequisites](#page-12-1) for IP ACLs, page 13
- Guidelines and [Limitations](#page-13-0) for IP ACLs, page 14
- Default [Settings](#page-13-1) for IP ACLs, page 14
- [Configuring](#page-14-0) IP ACLs, page 15
- Verifying IP ACL [Configurations,](#page-24-0) page 25
- [Monitoring](#page-24-1) and Clearing IP ACL Statistics, page 25
- [Configuration](#page-25-0) Examples for IP ACLs, page 26
- [Configuring](#page-25-1) Object Groups, page 26
- Verifying the Object-Group [Configuration,](#page-31-0) page 32
- [Configuring](#page-31-1) Time Ranges, page 32
- Verifying the Time-Range [Configuration,](#page-36-0) page 37
- Additional [References](#page-37-0) for IP ACLs, page 38
- Feature [History](#page-37-1) for IP ACLs, page 38

## <span id="page-0-0"></span>**Information About ACLs**

An ACL is an ordered set of rules that you can use to filter traffic. Each rule specifies a set of conditions that a packet must satisfy to match the rule. When the device determines that an ACL applies to a packet, it tests the packet against the conditions of all rules. The first matching rule determines whether the packet is permitted or denied. If there is no match, the device appliesthe applicable implicit rule. The device continues processing packets that are permitted and drops packets that are denied.

You can use ACLs to protect networks and specific hosts from unnecessary or unwanted traffic. For example, you could use ACLs to disallow HTTP traffic from a high-security network to the Internet. You could also use ACLs to allow HTTP traffic but only to specific sites, using the IP address of the site to identify it in an IP ACL.

### **ACL Types and Applications**

The device supports the following types of ACLs for security traffic filtering:

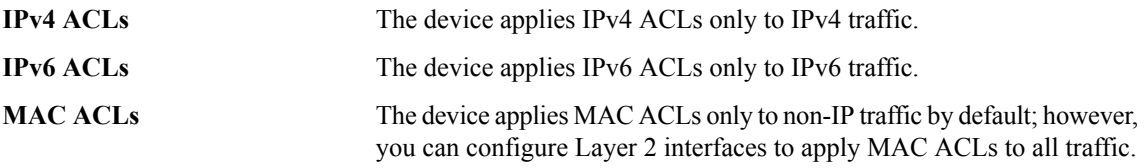

**Security-group ACLs(SGACLs)** The device applies SGACLs to traffic tagged by Cisco TrustSec.

IP and MAC ACLs have the following types of applications:

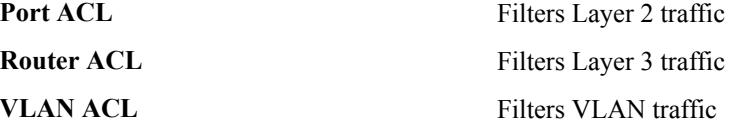

This table summarizes the applications for security ACLs.

#### **Table 1: Security ACL Applications**

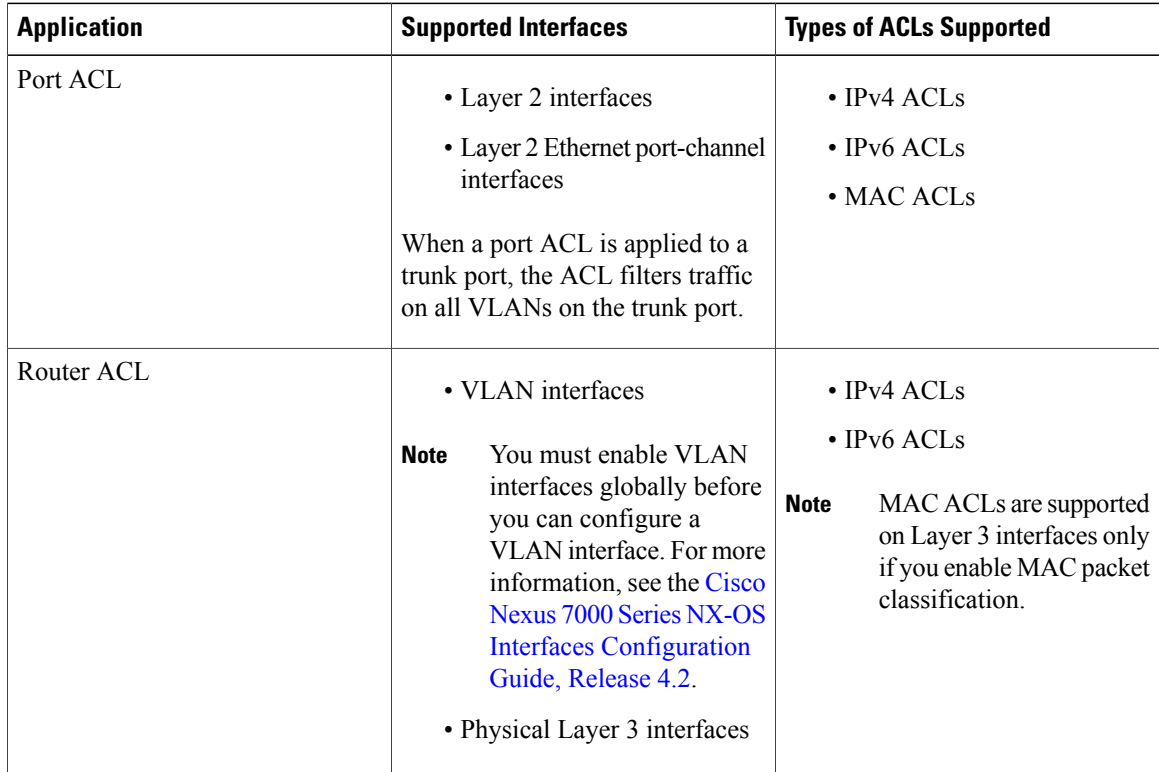

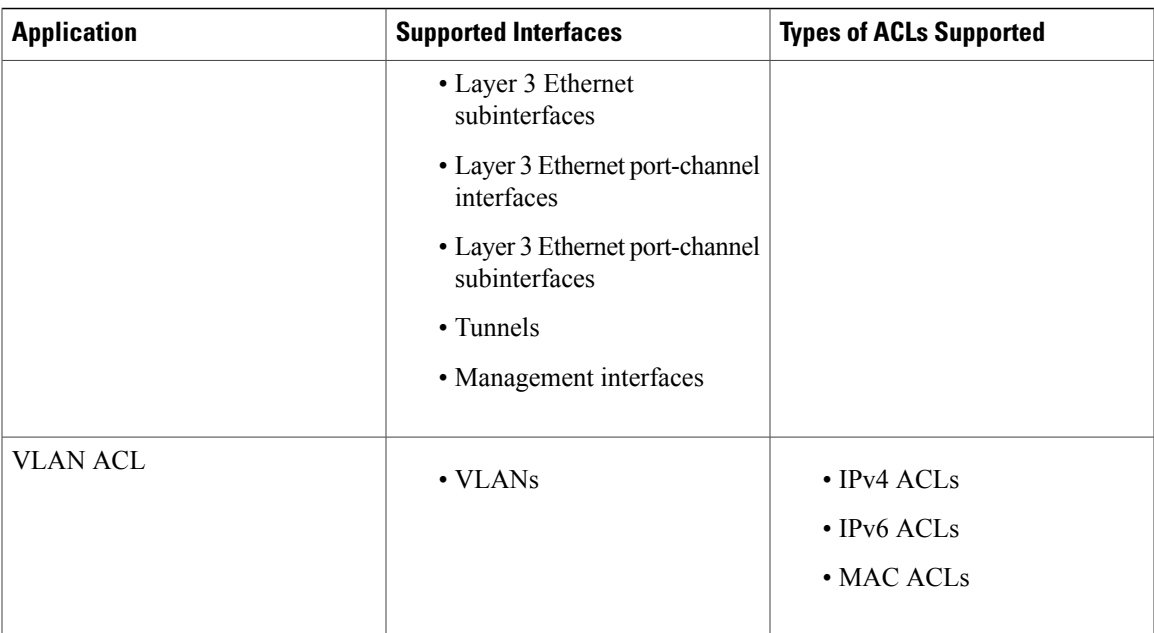

#### **Related Topics**

- [Information](Cisco_Nexus_7000_NX-OS_Security_Configuration_Guide__Release_4.2_chapter13.pdf#unique_488) About MAC ACLs
- [Information](Cisco_Nexus_7000_NX-OS_Security_Configuration_Guide__Release_4.2_chapter14.pdf#unique_489) About VLAN ACLs
- [Information](Cisco_Nexus_7000_NX-OS_Security_Configuration_Guide__Release_4.2_chapter13.pdf#unique_488) About MAC ACLs
- [SGACLs](Cisco_Nexus_7000_NX-OS_Security_Configuration_Guide__Release_4.2_chapter11.pdf#unique_380) and SGTs

## **Order of ACL Application**

When the device processes a packet, it determines the forwarding path of the packet. The path determines which ACLs that the device applies to the traffic. The device applies the ACLs in the following order:

- **1** Port ACL
- **2** Ingress VACL
- **3** Ingress router ACL
- **4** SGACL
- **5** Egress router ACL
- **6** Egress VACL

If the packet is bridged within the ingress VLAN, the device does not apply router ACLs.

The following figure shows the order in which the device applies ACLs.

**Figure 1: Order of ACL Application**

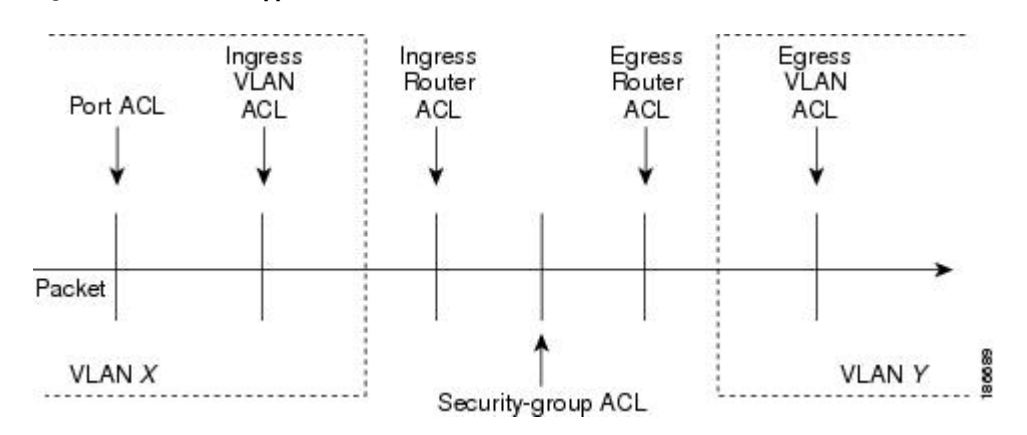

The following figure shows where the device applies ACLs, depending upon the type of ACL. The red path indicates a packet sent to a destination on a different interface than its source. The blue path indicates a packet that is bridged within its VLAN.

The device applies only the applicable ACLs. For example, if the ingress port is a Layer 2 port and the traffic is on a VLAN that is a VLAN interface, a port ACL and a router ACL both can apply. In addition, if a VACL is applied to the VLAN, the device applies that ACL too.

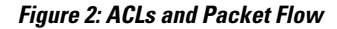

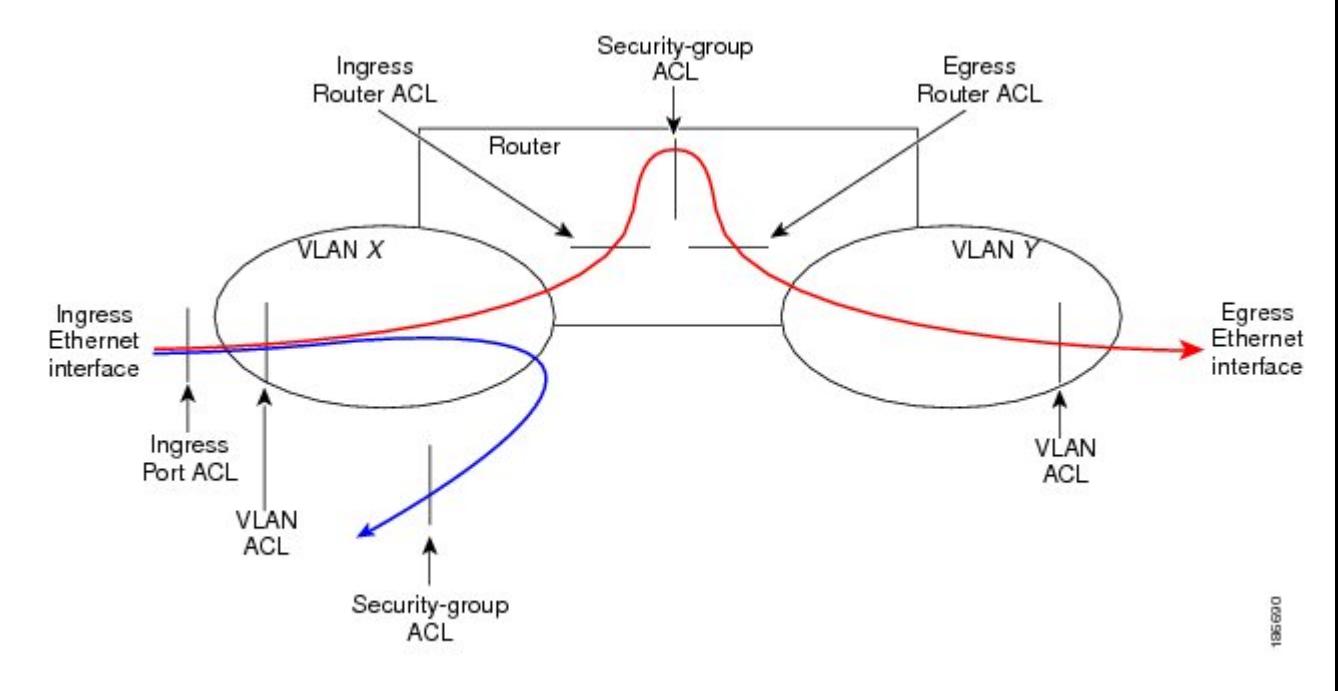

#### **Related Topics**

• [SGACLs](Cisco_Nexus_7000_NX-OS_Security_Configuration_Guide__Release_4.2_chapter11.pdf#unique_380) and SGTs

### **About Rules**

Rules are what you create, modify, and remove when you configure how an ACL filters network traffic. Rules appear in the running configuration. When you apply an ACL to an interface or change a rule within an ACL that is already applied to an interface, the supervisor module creates ACL entries from the rules in the running configuration and sends those ACL entries to the applicable I/O module. Depending upon how you configure the ACL, there may be more ACL entries than rules, especially if you implement policy-based ACLs by using object groups when you configure rules.

You can create rules in access-list configuration mode by using the **permit** or **deny** command. The device allows traffic that matches the criteria in a permit rule and blocks traffic that matches the criteria in a deny rule. You have many options for configuring the criteria that traffic must meet in order to match the rule.

This section describes some of the options that you can use when you configure a rule. For information about every option, see the applicable **permit** and **deny** commands in the Cisco Nexus 7000 Series NX-OS Security Command [Reference,](http://www.cisco.com/en/US/docs/switches/datacenter/sw/4_2/nx-os/security/command/reference/security_cmd.html) Release 4.2.

#### **Protocols**

IPv4, IPv6, and MAC ACLs allow you to identify traffic by protocol. For your convenience, you can specify some protocols by name. For example, in an IPv4 or IPv6 ACL, you can specify ICMP by name.

You can specify any protocol by number. In MAC ACLs, you can specify protocols by the EtherType number of the protocol, which is a hexadecimal number. For example, you can use 0x0800 to specify IP traffic in a MAC ACL rule.

In IPv4 and IPv6 ACLs, you can specify protocols by the integer that represents the Internet protocol number. For example, you can use 115 to specify Layer 2 Tunneling Protocol (L2TP) traffic.

For a list of the protocols that each type of ACL supports by name, see the applicable **permit** and **deny** commands in the Cisco Nexus 7000 Series NX-OS Security Command [Reference,](http://www.cisco.com/en/US/docs/switches/datacenter/sw/4_2/nx-os/security/command/reference/security_cmd.html) Release 4.2.

#### <span id="page-4-0"></span>**Source and Destination**

In each rule, you specify the source and the destination of the traffic that matches the rule. You can specify both the source and destination as a specific host, a network or group of hosts, or any host. How you specify the source and destination depends on whether you are configuring IPv4, IPv6, or MAC ACLs.For information about specifying the source and destination, see the applicable **permit** and **deny** commands in the Cisco [Nexus](http://www.cisco.com/en/US/docs/switches/datacenter/sw/4_2/nx-os/security/command/reference/security_cmd.html) 7000 Series NX-OS Security Command [Reference,](http://www.cisco.com/en/US/docs/switches/datacenter/sw/4_2/nx-os/security/command/reference/security_cmd.html) Release 4.2.

#### **Implicit Rules**

IP and MAC ACLs have implicit rules, which means that although these rules do not appear in the running configuration, the device applies them to traffic when no other rules in an ACL match. When you configure the device to maintain per-rule statistics for an ACL, the device does not maintain statistics for implicit rules.

All IPv4 ACLs include the following implicit rule:

deny ip any any

This implicit rule ensures that the device denies unmatched IP traffic.

All IPv6 ACLs include the following implicit rules:

permit icmp any any nd-na permit icmp any any nd-ns permit icmp any any router-advertisement permit icmp any any router-solicitation deny ipv6 any any

Unless you configure an IPv6 ACL with a rule that denies ICMPv6 neighbor discovery messages, the first four rules ensure that the device permits neighbor discovery advertisement and solicitation messages. The fifth rule ensures that the device denies unmatched IPv6 traffic.

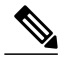

**Note**

If you explicitly configure an IPv6 ACL with a **deny ipv6 any any** rule, the implicit permit rules can never permit traffic. If you explicitly configure a **deny ipv6 any any** rule but want to permit ICMPv6 neighbor discovery messages, explicitly configure a rule for all five implicit IPv6 ACL rules.

All MAC ACLs include the following implicit rule:

deny any any *protocol*

This implicit rule ensures that the device denies the unmatched traffic, regardless of the protocol specified in the Layer 2 header of the traffic.

#### **Additional Filtering Options**

You can identify traffic by using additional options. These options differ by ACL type. The following list includes most but not all additional filtering options:

- IPv4 ACLs support the following additional filtering options:
	- Layer 4 protocol
	- Authentication Header Protocol
	- Enhanced Interior Gateway Routing Protocol (EIGRP)
	- Encapsulating Security Payload
	- General Routing Encapsulation (GRE)
	- KA9Q NOS-compatible IP-over-IP tunneling
	- Open Shortest Path First (OSPF)
	- Payload Compression Protocol
	- Protocol-independent multicast (PIM)
	- TCP and UDP ports
	- ICMP types and codes
	- IGMP types
	- Precedence level
	- Differentiated Services Code Point (DSCP) value
	- TCP packets with the ACK, FIN, PSH, RST, SYN, or URG bit set
- Established TCP connections
- Packet length
- IPv6 ACLs support the following additional filtering options:
	- Layer 4 protocol
	- Authentication Header Protocol
	- Encapsulating Security Payload
	- Payload Compression Protocol
	- Stream Control Transmission Protocol (SCTP)
	- SCTP, TCP, and UDP ports
	- ICMP types and codes
	- IGMP types
	- Flow label
	- DSCP value
	- TCP packets with the ACK, FIN, PSH, RST, SYN, or URG bit set
	- Established TCP connections
	- Packet length
- MAC ACLs support the following additional filtering options:
	- Layer 3 protocol
	- VLAN ID
	- Class of Service (CoS)

For information about all filtering options available in rules, see the applicable **permit** and **deny** commands in the Cisco Nexus 7000 Series NX-OS Security Command [Reference,](http://www.cisco.com/en/US/docs/switches/datacenter/sw/4_2/nx-os/security/command/reference/security_cmd.html) Release 4.2.

### **Sequence Numbers**

The device supports sequence numbers for rules. Every rule that you enter receives a sequence number, either assigned by you or assigned automatically by the device. Sequence numbers simplify the following ACL tasks:

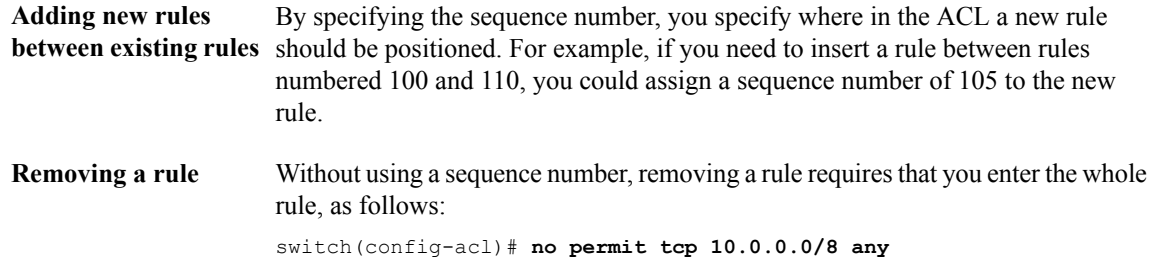

However, if the same rule had a sequence number of 101, removing the rule requires only the following command:

switch(config-acl)# **no 101**

With sequence numbers, if you need to move a rule to a different position within an ACL, you can add a second instance of the rule using the sequence number that **Moving a rule** positions it correctly, and then you can remove the original instance of the rule. This action allows you to move the rule without disrupting traffic.

If you enter a rule without a sequence number, the device adds the rule to the end of the ACL and assigns a sequence number that is 10 greater than the sequence number of the preceding rule to the rule. For example, if the last rule in an ACL has a sequence number of 225 and you add a rule without a sequence number, the device assigns the sequence number 235 to the new rule.

In addition, Cisco NX-OS allows you to reassign sequence numbers to rules in an ACL. Resequencing is useful when an ACL has rules numbered contiguously, such as 100 and 101, and you need to insert one or more rules between those rules.

#### **Logical Operators and Logical Operation Units**

IP ACL rules for TCP and UDP traffic can use logical operators to filter traffic based on port numbers. The device stores operator-operand couples in registers called logical operator units (LOUs). Cisco Nexus 7000-series devices support 104 LOUs.

The LOU usage for each type of operator is as follows:

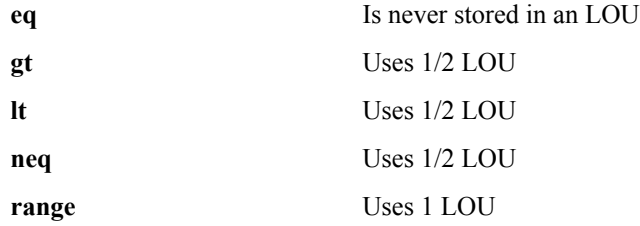

The following guidelines determine when the devices store operator-operand couples in LOUs:

• If the operator or operand differs from other operator-operand couples that are used in other rules, the couple is stored in an LOU.

For example, the operator-operand couples "gt 10" and "gt 11" would be stored separately in half an LOU each. The couples "gt 10" and "lt 10" would also be stored separately.

• Whether the operator-operand couple is applied to a source port or a destination port in the rule affects LOU usage. Identical couples are stored separately when one of the identical couples is applied to a source port and the other couple is applied to a destination port.

For example, if a rule applies the operator-operand couple "gt 10" to a source port and another rule applies a "gt 10" couple to a destination port, both couples would also be stored in half an LOU, resulting in the use of one whole LOU. Any additional rules using a "gt 10" couple would not result in further LOU usage.

#### **Logging**

You can enable the device to create an informational log message for packets that match a rule. The log message contains the following information about the packet:

- Protocol
- Status of whether the packet is a TCP, UDP, or ICMP packet, or if the packet is only a numbered packet.
- Source and destination address
- Source and destination port numbers, if applicable

### **Time Ranges**

You can use time ranges to control when an ACL rule is in effect. For example, if the device determines that a particular ACL applies to traffic arriving on an interface, and a rule in the ACL uses a time range that is not in effect, the device does not compare the traffic to that rule. The device evaluates time ranges based on its clock.

When you apply an ACL that uses time ranges, the device updates the affected I/O module whenever a time range referenced in the ACL starts or ends. Updates that are initiated by time ranges occur on a best-effort priority. If the device is especially busy when a time range causes an update, the device may delay the update by up to a few seconds.

IPv4, IPv6, and MAC ACLs support time ranges. When the device applies an ACL to traffic, the rules in effect are as follows:

- All rules without a time range specified
- Rules with a time range that includes the second when the device applies the ACL to traffic.

The device supports named, reusable time ranges, which allows you to configure a time range once and specify it by name when you configure many ACL rules. Time range names have a maximum length of 64 alphanumeric characters.

A time range contains one or more rules. The two types of rules are as follows:

- Absolute A rule with a specific start date and time, specific end date and time, both, or neither. The following items describe how the presence or absence of a start or end date and time affect whether an absolute time range rule is active:
	- Start and end date and time both specified—The time range rule is active when the current time is later than the start date and time and earlier than the end date and time.
	- Start date and time specified with no end date and time—The time range rule is active when the current time is later than the start date and time.
	- No start date and time with end date and time specified—The time range rule is active when the current time is earlier than the end date and time.
	- No start or end date and time specified—The time range rule is always active.

For example, you could prepare your network to allow access to a new subnet by specifying a time range that allows access beginning at midnight of the day that you plan to place the subnet online. You can use that time range in ACL rules that apply to the subnet. After the start time and date have passed, the device automatically begins applying the rules that use this time range when it applies the ACLs that contain the rules.

**Periodic** A rule that is active one or more times per week. For example, you could use a periodic time range to allow accessto a lab subnet only during work hours on weekdays. The device automatically applies ACL rules that use this time range only when the range is active and when it applies the ACLs that contain the rules.

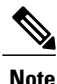

The order of rules in a time range does not affect how a device evaluates whether a time range is active. Cisco NX-OS includes sequence numbers in time ranges to make editing the time range easier.

Time ranges also allow you to include remarks, which you can use to insert comments into a time range. Remarks have a maximum length of 100 alphanumeric characters.

The device determines whether a time range is active as follows:

- The time range contains one or more absolute rules—The time range is active if the current time is within one or more absolute rules.
- The time range contains one or more periodic rules—The time range is active if the current time is within one or more periodic rules.
- The time range contains both absolute and periodic rules—The time range is active if the current time is within one or more absolute rules and within one or more periodic rules.

When a time range contains both absolute and periodic rules, the periodic rules can only be active when at least one absolute rule is active.

### **Policy-Based ACLs**

The device supports policy-based ACLs (PBACLs), which allow you to apply access control policies across object groups. An object group is a group of IP addresses or a group of TCP or UDP ports. When you create a rule, you specify the object groups rather than specifying IP addresses or ports.

Using object groups when you configure IPv4 or IPv6 ACLs can help reduce the complexity of updating ACLs when you need to add or remove addresses or ports from the source or destination of rules. For example, if three rules reference the same IP address group object, you can add an IP address to the object instead of changing all three rules.

PBACLs do not reduce the resources required by an ACL when you apply it to an interface. When you apply a PBACL or update a PBACL that is already applied, the device expands each rule that refers to object groups into one ACL entry per object within the group. If a rule specifies the source and destination both with object groups, the number of ACL entries created on the I/O module when you apply the PBACL is equal to the number of objects in the source group multiplied by the number of objects in the destination group.

The following object group types apply to port, router, and VLAN ACLs:

Can be used with IPv4 ACL rules to specify source or destination addresses. When you use the**permit** or**deny** command to configure a rule, the **addrgroup** keyword allows you to specify an object group for the source or destination. **IPv4 address object groups**

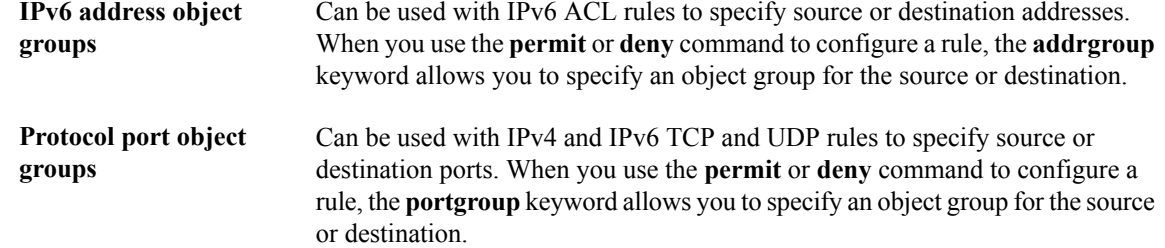

### **Statistics and ACLs**

The device can maintain global statistics for each rule that you configure in IPv4, IPv6, and MAC ACLs. If an ACL is applied to multiple interfaces, the maintained rule statistics are the sum of packet matches (hits) on all the interfaces on which that ACL is applied.

**Note** The device does not support interface-level ACL statistics.

For each ACL that you configure, you can specify whether the device maintains statistics for that ACL, which allows you to turn ACL statistics on or off as needed to monitor traffic filtered by an ACL or to help troubleshoot the configuration of an ACL.

The device does not maintain statistics for implicit rules in an ACL. For example, the device does not maintain a count of packets that match the implicit **deny ip any any** rule at the end of all IPv4 ACLs. If you want to maintain statistics for implicit rules, you must explicitly configure the ACL with rules that are identical to the implicit rules.

#### **Related Topics**

- [Monitoring](#page-24-1) and Clearing IP ACL Statistics, page 25
- [Implicit](#page-4-0) Rules, page 5

### **Atomic ACL Updates**

By default, when a supervisor module of a Cisco Nexus 7000 Series device updates an I/O module with changes to an ACL, it performs an atomic ACL update. An atomic update does not disrupt traffic that the updated ACL applies to; however, an atomic update requires that an I/O module that receives an ACL update has enough available resources to store each updated ACL entry in addition to all pre-existing entries in the affected ACL. After the update occurs, the additional resources used for the update are freed. If the I/O module lacks the required resources, the device generates an error message and the ACL update to the I/O module fails.

If an I/O module lacks the resources required for an atomic update, you can disable atomic updates by using the**nohardware access-listupdate atomic** command; however, during the brief time required for the device to remove the preexisting ACL and implement the updated ACL, traffic that the ACL applies to is dropped by default.

If you want to permit all traffic that an ACL applies to while it receives a nonatomic update, use the**hardware access-list update default-result permit** command.

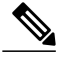

**Note** The **hardware access-list update** command is available in the default VDC only but applies to all VDCs.

This example shows how to disable atomic updates to ACLs:

switch# **config t** switch(config)# **no hardware access-list update atomic**

This example shows how to permit affected traffic during a nonatomic ACL update:

switch# **config t** switch(config)# **hardware access-list update default-result permit**

This example shows how to revert to the atomic update method:

```
switch# config t
switch(config)# no hardware access-list update default-result permit
switch(config)# hardware access-list update atomic
```
## **VTY Support**

Cisco NX-OS does not support applying an ACL directly to a VTY line; however, you can use control plane policing (CoPP) to filter VTY traffic. To do so, you must define two ACLs for use with filtering VTY traffic: one ACL that permits traffic that you want to allow and another ACL that permits traffic that you want to drop. Then you can configure CoPP to transmit the packets that are permitted by the ACL that matches desirable traffic and to drop the packets that are permitted by the ACL that matches undesirable traffic.

In the following example, the ACL copp-system-acl-allow explicitly allows Telnet, SSH, SNMP, NTP, RADIUS, and TACACS+ traffic that is inbound from the 10.30.30.0/24 network and allows any traffic outbound from the device to the 10.30.30.0/24 network. The copp-system-acl-deny explicitly allows all traffic. The policing policies are configured to transmit the traffic permitted by the copp-system-acl-allow ACL and to drop the traffic permitted by the copp-system-acl-deny ACL.

```
ip access-list copp-system-acl-allow
 10 remark ### ALLOW TELNET from 10.30.30.0/24
 20 permit tcp 10.30.30.0/24 any eq telnet
 30 permit tcp 10.30.30.0/24 any eq 107
 40 remark ### ALLOW SSH from 10.30.30.0/24
 50 permit tcp 10.30.30.0/24 any eq 22
 60 remark ### ALLOW SNMP from 10.30.30.0/24
 70 permit udp 10.30.30.0/24 any eq snmp
 80 remark ### ALLOW TACACS from 10.30.30.0/24
 90 permit tcp 10.30.30.0/24 any eq tacacs
 100 remark ### ALLOW RADIUS from 10.30.30.0/24
 110 permit udp 10.30.30.0/24 any eq 1812
 120 permit udp 10.30.30.0/24 any eq 1813
 130 permit udp 10.30.30.0/24 any eq 1645
 140 permit udp 10.30.30.0/24 any eq 1646
 150 permit udp 10.30.30.0/24 eq 1812 any
 160 permit udp 10.30.30.0/24 eq 1813 any
 170 permit udp 10.30.30.0/24 eq 1645 any
 180 permit udp 10.30.30.0/24 eq 1646 any
 190 remark ### ALLOW NTP from 10.30.30.0/24
 200 permit udp 10.30.30.0/24 any eq ntp
 210 remark ### ALLOW ALL OUTBOUND traffic TO 10.30.30.0/24
 220 permit ip any 10.30.30.0/24
 statistics # keep statistics on matches
ip access-list copp-system-acl-deny
 10 remark ### this is a catch-all to match any other traffic
 20 permit ip any any
 statistics # keep statistics on matches
class-map type control-plane match-any copp-system-class-management-allow
 match access-group name copp-system-acl-allow
```

```
class-map type control-plane match-any copp-system-class-management-deny
 match access-group name copp-system-acl-deny
policy-map type control-plane copp-system-policy
   class copp-system-class-management-allow
       police cir 60000 kbps bc 250 ms conform transmit violate drop
    class copp-system-class-management-deny
       police cir 60000 kbps bc 250 ms conform drop violate drop
control-plane
  service-policy input copp-system-policy
```
### **Session Manager Support for IP ACLs**

Session Manager supports the configuration of IP and MAC ACLs. This feature allows you to verify ACL configuration and confirm that the resources required by the configuration are available prior to committing them to the running configuration. For more information about Session Manager, see the Cisco [Nexus](http://www.cisco.com/en/US/docs/switches/datacenter/sw/4_2/nx-os/security/configuration/guide/b_Cisco_Nexus_7000_NX-OS_Security_Configuration_Guide__Release_4.2.html) 7000 Series NX-OS Security [Configuration](http://www.cisco.com/en/US/docs/switches/datacenter/sw/4_2/nx-os/security/configuration/guide/b_Cisco_Nexus_7000_NX-OS_Security_Configuration_Guide__Release_4.2.html) Guide, Release 4.2.

### **Virtualization Support for IP ACLs**

The following information applies to IP and MAC ACLs used in virtual device contexts (VDCs):

- ACLs are unique per VDC. You cannot use an ACL that you created in one VDC in a different VDC.
- Because ACLs are not shared by VDCs, you can reuse ACL names in different VDCs.
- The device does not limit ACLs or rules on a per-VDC basis.
- Configuring atomic ACL updates must be performed in the default VDC but applies to all VDCs.

## <span id="page-12-0"></span>**Licensing Requirements for IP ACLs**

The following table shows the licensing requirements for this feature:

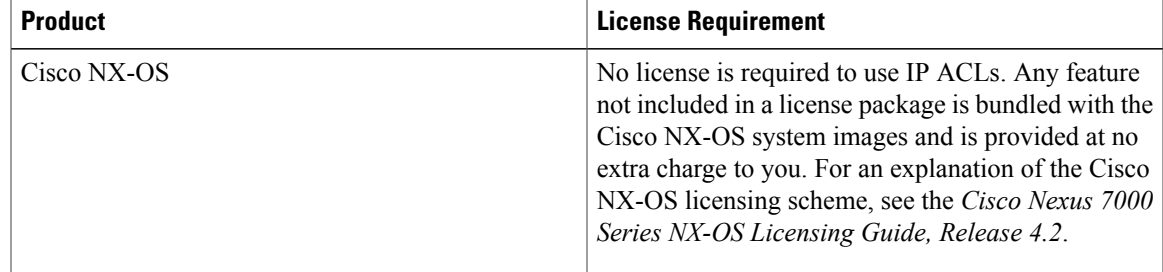

## <span id="page-12-1"></span>**Prerequisites for IP ACLs**

IP ACLs have the following prerequisites:

- You must be familiar with IP addressing and protocols to configure IP ACLs.
- You must be familiar with the interface types that you want to configure with ACLs.

## <span id="page-13-0"></span>**Guidelines and Limitations for IP ACLs**

IP ACLs have the following configuration guidelines and limitations:

- We recommend that you perform ACL configuration using the Session Manager. This feature allows you to verify ACL configuration and confirm that the resourcesrequired by the configuration are available prior to committing them to the running configuration. This is especially useful for ACLs that include more than about 1000 rules. For more information about Session Manager, see the Cisco [Nexus](http://www.cisco.com/en/US/docs/switches/datacenter/sw/4_2/nx-os/system_management/configuration/guide/sm_nx_os_cli.html) 7000 Series NX-OS System Management [Configuration](http://www.cisco.com/en/US/docs/switches/datacenter/sw/4_2/nx-os/system_management/configuration/guide/sm_nx_os_cli.html) Guide, Release 4.2.
- In most cases, ACL processing for IP packets occurs on the I/O modules, which use hardware that accelerates ACL processing. In some circumstances, processing occurs on the supervisor module, which can result in slower ACL processing, especially during processing that involves an ACL with a large number of rules. Management interface traffic is always processed on the supervisor module. If IP packets in any of the following categories are exiting a Layer 3 interface, they are sent to the supervisor module for processing:
	- Packets that fail the Layer 3 maximum transmission unit check and therefore require fragmenting.
	- IPv4 packets that have IP options (additional IP packet header fields following the destination address field).
	- IPv6 packets that have extended IPv6 header fields.

Rate limiters prevent redirected packets from overwhelming the supervisor module.

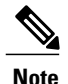

Prior to Cisco NX-OS Release 4.2(3), ACL logging does not support ACL processing that occurs on the supervisor module.

- When you apply an ACL that uses time ranges, the device updates the ACL entries on the affected I/O modules whenever a time range referenced in an ACL entry starts or ends. Updates that are initiated by time ranges occur on a best-effort priority. If the device is especially busy when a time range causes an update, the device may delay the update by up to a few seconds.
- To apply an IP ACL to a VLAN interface, you must have enabled VLAN interfaces globally. For more information about VLAN interfaces, see the Cisco Nexus 7000 Series NX-OS Interfaces [Configuration](http://www.cisco.com/en/US/docs/switches/datacenter/sw/4_2/nx-os/interfaces/configuration/guide/if_nxos.html) Guide, [Release](http://www.cisco.com/en/US/docs/switches/datacenter/sw/4_2/nx-os/interfaces/configuration/guide/if_nxos.html) 4.2.

# <span id="page-13-1"></span>**Default Settings for IP ACLs**

This table lists the default settings for IP ACL parameters.

#### **Table 2: Default IP ACL Parameters**

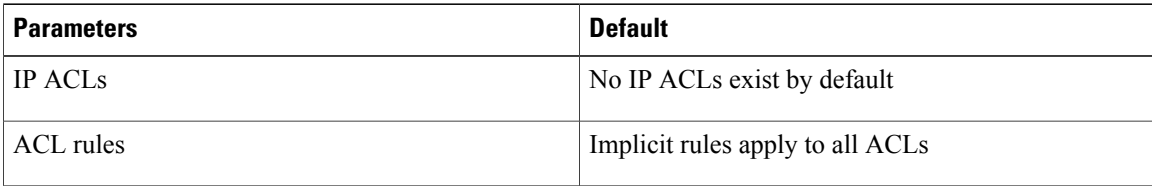

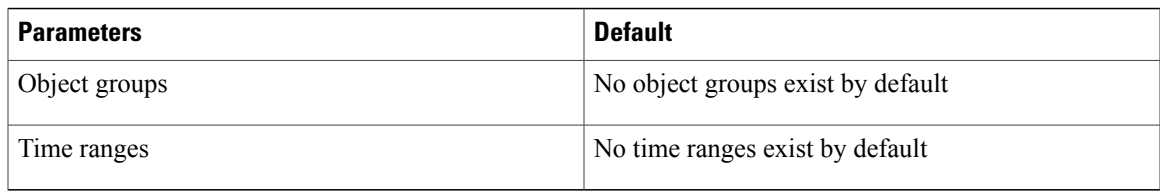

#### **Related Topics**

• [Implicit](#page-4-0) Rules, page 5

# <span id="page-14-1"></span><span id="page-14-0"></span>**Configuring IP ACLs**

### **Creating an IP ACL**

You can create an IPv4 ACL or IPv6 ACL on the device and add rules to it.

#### **Before You Begin**

We recommend that you perform ACL configuration using the Session Manager. This feature allows you to verify ACL configuration and confirm that the resources required by the configuration are available prior to committing them to the running configuration. This is especially useful for ACLs that include more than about 1000 rules. For more information about Session Manager, see the Cisco Nexus 7000 Series [NX-OS](http://www.cisco.com/en/US/docs/switches/datacenter/sw/4_2/nx-os/system_management/configuration/guide/sm_nx_os_cli.html) System Management [Configuration](http://www.cisco.com/en/US/docs/switches/datacenter/sw/4_2/nx-os/system_management/configuration/guide/sm_nx_os_cli.html) Guide, Release 4.2.

#### **SUMMARY STEPS**

- **1. configure terminal**
- **2.** Enter one of the following commands:
	- **ip access-list** *name*
	- **ipv6 access-list** *name*
- **3.** (Optional) **fragments** {**permit-all** | **deny-all**}
- **4.** [*sequence-number*] {**permit** | **deny**} *protocol source destination*
- **5.** (Optional) **statistics per-entry**
- **6.** (Optional) Enter one of the following commands:
	- **show ip access-lists** *name*
	- **show ipv6 access-lists** *name*
- **7.** (Optional) **copy running-config startup-config**

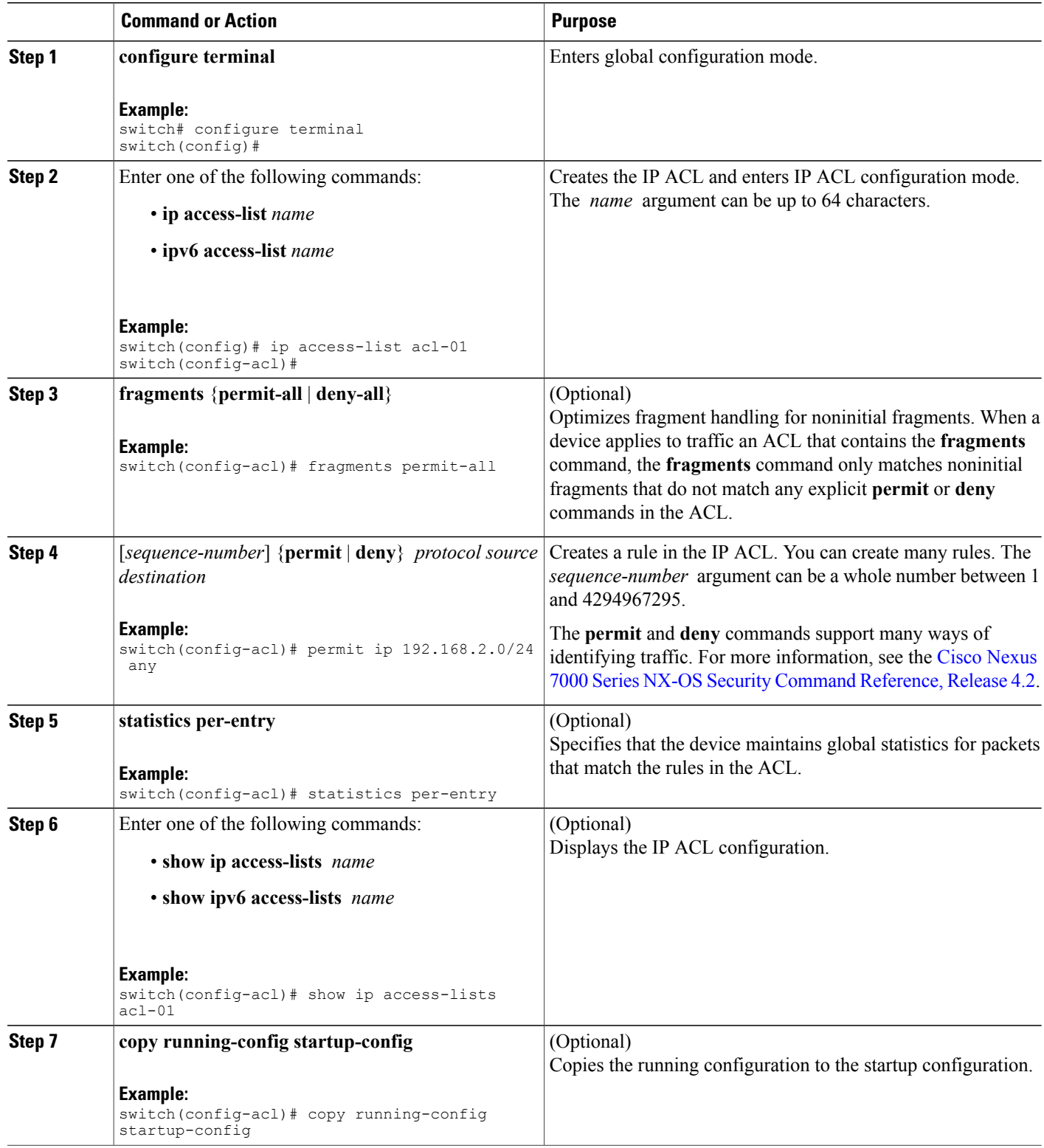

### **Changing an IP ACL**

You can add and remove rules in an existing IPv4 or IPv6 ACL. You cannot change existing rules. Instead, to change a rule, you can remove it and recreate it with the desired changes.

If you need to add more rules between existing rules than the current sequence numbering allows, you can use the **resequence** command to reassign sequence numbers.

#### **Before You Begin**

We recommend that you perform ACL configuration using the Session Manager. This feature allows you to verify ACL configuration and confirm that the resources required by the configuration are available prior to committing them to the running configuration. This is especially useful for ACLs that include more than about 1000 rules. For more information about Session Manager, see the Cisco Nexus 7000 Series [NX-OS](http://www.cisco.com/en/US/docs/switches/datacenter/sw/4_2/nx-os/system_management/configuration/guide/sm_nx_os_cli.html) System Management [Configuration](http://www.cisco.com/en/US/docs/switches/datacenter/sw/4_2/nx-os/system_management/configuration/guide/sm_nx_os_cli.html) Guide, Release 4.2.

#### **SUMMARY STEPS**

- **1. configure terminal**
- **2.** Enter one of the following commands:
	- **ip access-list** *name*
	- **ipv6 access-list** *name*
- **3.** (Optional) [*sequence-number*] {**permit** | **deny**} *protocol source destination*
- **4.** (Optional) [**no**] **fragments** {**permit-all** | **deny-all**}
- **5.** (Optional) **no** {*sequence-number* | {**permit** | **deny**} *protocol source destination*}
- **6.** (Optional) [**no**] **statistics per-entry**
- **7.** (Optional) Enter one of the following commands:
	- **show ip access-lists** *name*
	- **show ipv6 access-lists** *name*
- **8.** (Optional) **copy running-config startup-config**

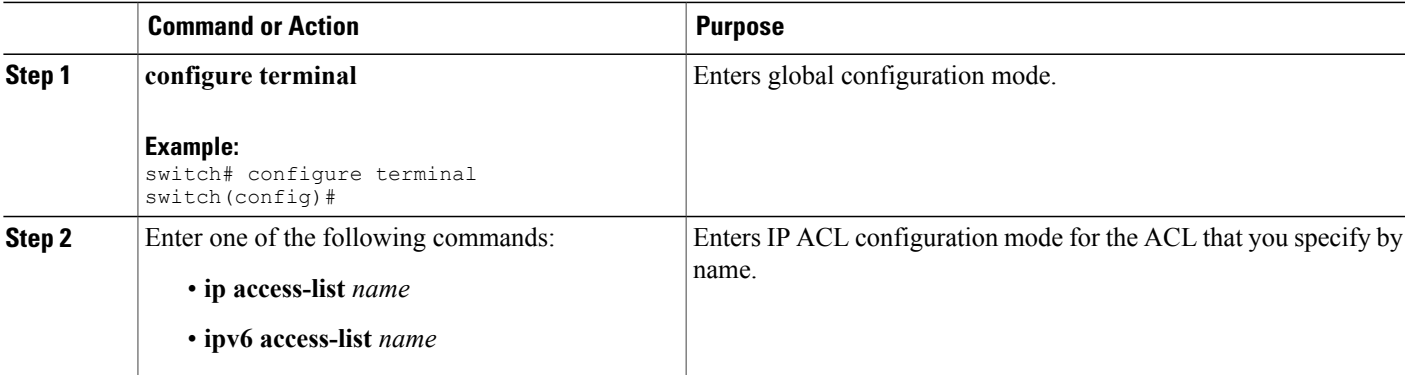

 $\mathbf I$ 

![](_page_17_Picture_675.jpeg)

#### **Related Topics**

• [Changing](#page-18-0) Sequence Numbers in an IP ACL, page 19

### <span id="page-18-0"></span>**Changing Sequence Numbers in an IP ACL**

You can change all the sequence numbers assigned to the rules in an IP ACL.

#### **Before You Begin**

We recommend that you perform ACL configuration using the Session Manager. This feature allows you to verify ACL configuration and confirm that the resources required by the configuration are available prior to committing them to the running configuration. This is especially useful for ACLs that include more than about 1000 rules. For more information about Session Manager, see the Cisco Nexus 7000 Series [NX-OS](http://www.cisco.com/en/US/docs/switches/datacenter/sw/4_2/nx-os/system_management/configuration/guide/sm_nx_os_cli.html) System Management [Configuration](http://www.cisco.com/en/US/docs/switches/datacenter/sw/4_2/nx-os/system_management/configuration/guide/sm_nx_os_cli.html) Guide, Release 4.2.

#### **SUMMARY STEPS**

#### **1. configure terminal**

- **2. resequence** {**ip** | **ipv6**} **access-list** *name starting-sequence-number increment*
- **3.** (Optional) **show ip access-lists** *name*
- **4.** (Optional) **copy running-config startup-config**

![](_page_18_Picture_582.jpeg)

### **Removing an IP ACL**

You can remove an IP ACL from the device.

#### **Before You Begin**

Ensure that you know whether the ACL is applied to an interface. The device allows you to remove ACLs that are currently applied. Removing an ACL does not affect the configuration of interfaces where you have applied the ACL. Instead, the device considers the removed ACL to be empty. Use the **show ip access-lists** command or the **show ipv6 access-lists** command with the summary keyword to find the interfaces that an IP ACL is configured on.

#### **SUMMARY STEPS**

#### **1. configure terminal**

- **2.** Enter one of the following commands:
	- **no ip access-list** *name*
	- **no ipv6 access-list** *name*
- **3.** (Optional) Enter one of the following commands:
	- **show ip access-lists** *name* **summary**
	- **show ipv6 access-lists** *name* **summary**
- **4.** (Optional) **copy running-config startup-config**

![](_page_19_Picture_433.jpeg)

![](_page_20_Picture_343.jpeg)

## **Applying an IP ACL as a Router ACL**

You can apply an IPv4 or IPv6 ACL to any of the following types of interfaces:

- Physical Layer 3 interfaces and subinterfaces
- Layer 3 Ethernet port-channel interfaces and subinterfaces
- VLAN interfaces
- Tunnels
- Management interfaces

ACLs applied to these interface types are considered router ACLs.

#### **Before You Begin**

Ensure that the ACL you want to apply exists and that it is configured to filter traffic in the manner that you need for this application.

#### **SUMMARY STEPS**

- **1. configure terminal**
- **2.** Enter one of the following commands:
	- **interface ethernet** *slot*/*port*[**.** *number*]
	- **interface port-channel** *channel-number*[**.** *number*]
	- **interface tunnel** *tunnel-number*
	- **interface vlan** *vlan-ID*
	- **interface mgmt** *port*
- **3.** Enter one of the following commands:
	- **ip access-group** *access-list* {**in** | **out**}
	- **ipv6 traffic-filter** *access-list* {**in** | **out**}
- **4.** (Optional) **show running-config aclmgr**
- **5.** (Optional) **copy running-config startup-config**

![](_page_21_Picture_437.jpeg)

![](_page_22_Picture_456.jpeg)

#### **Related Topics**

• [Creating](#page-14-1) an IP ACL, page 15

## **Applying an IP ACL as a Port ACL**

You can apply an IPv4 or IPv6 ACL to a Layer 2 interface, which can be a physical port or a port channel. ACLs applied to these interface types are considered port ACLs.

#### **Before You Begin**

Ensure that the ACL you want to apply exists and that it is configured to filter traffic in the manner that you need for this application.

![](_page_22_Picture_9.jpeg)

If the interface is configured with the **mac packet-classify** command, you cannot apply an IP port ACL to the interface until you remove the **mac packet-classify** command from the interface configuration.

#### **SUMMARY STEPS**

- **1. configure terminal**
- **2.** Enter one of the following commands:
	- **interface ethernet** *slot*/*port*
	- **interface port-channel** *channel-number*
- **3.** Enter one of the following commands:
	- **ip port access-group** *access-list* **in**
	- **ipv6 port traffic-filter** *access-list* **in**
- **4.** (Optional) **show running-config aclmgr**
- **5.** (Optional) **copy running-config startup-config**

#### **DETAILED STEPS**

![](_page_23_Picture_398.jpeg)

#### **Related Topics**

- [Creating](#page-14-1) an IP ACL, page 15
- Enabling or Disabling MAC Packet [Classification](Cisco_Nexus_7000_NX-OS_Security_Configuration_Guide__Release_4.2_chapter13.pdf#unique_490)

# **Applying an IP ACL as a VACL**

You can apply an IP ACL as a VACL.

#### **Related Topics**

• [Configuring](Cisco_Nexus_7000_NX-OS_Security_Configuration_Guide__Release_4.2_chapter14.pdf#unique_491) VACLs

# <span id="page-24-0"></span>**Verifying IP ACL Configurations**

To display IP ACL configuration information, perform one of the following tasks. For detailed information about the fields in the output from these commands, see the Cisco Nexus 7000 Series NX-OS [Security](http://www.cisco.com/en/US/docs/switches/datacenter/sw/4_2/nx-os/security/command/reference/security_cmd.html) Command [Reference,](http://www.cisco.com/en/US/docs/switches/datacenter/sw/4_2/nx-os/security/command/reference/security_cmd.html) Release 4.2.

![](_page_24_Picture_504.jpeg)

# <span id="page-24-1"></span>**Monitoring and Clearing IP ACL Statistics**

To monitor or clear IP ACL statistics, use one of the commands in this table. For detailed information about these commands, see the Cisco Nexus 7000 Series NX-OS Security Command [Reference,](http://www.cisco.com/en/US/docs/switches/datacenter/sw/4_2/nx-os/security/command/reference/security_cmd.html) Release 4.2.

![](_page_24_Picture_505.jpeg)

## <span id="page-25-0"></span>**Configuration Examples for IP ACLs**

The following example shows how to create an IPv4 ACL named acl-01 and apply it as a port ACL to Ethernet interface 2/1, which is a Layer 2 interface:

```
ip access-list acl-01
 permit ip 192.168.2.0/24 any
interface ethernet 2/1
 ip port access-group acl-01 in
```
The following example shows how to create an IPv6 ACL named acl-120 and apply it as a router ACL to Ethernet interface 2/3, which is a Layer 3 interface:

```
ipv6 access-list acl-120
 permit tcp 2001:0db8:85a3::/48 2001:0db8:be03:2112::/64
 permit udp 2001:0db8:85a3::/48 2001:0db8:be03:2112::/64
 permit tcp 2001:0db8:69f2::/48 2001:0db8:be03:2112::/64
 permit udp 2001:0db8:69f2::/48 2001:0db8:be03:2112::/64
interface ethernet 2/3
 ipv6 traffic-filter acl-120 in
```
# <span id="page-25-1"></span>**Configuring Object Groups**

You can use object groups to specify source and destination addresses and protocol ports in IPv4 ACL and IPv6 ACL rules.

## **Session Manager Support for Object Groups**

Session Manager supports the configuration of object groups. This feature allows you to create a configuration session and verify your object group configuration changes prior to committing them to the running configuration. For more information about Session Manager, see the Cisco Nexus 7000 Series NX-OS System Management [Configuration](http://www.cisco.com/en/US/docs/switches/datacenter/sw/4_2/nx-os/system_management/configuration/guide/sm_nx_os_cli.html) Guide, Release 4.2.

## **Creating and Changing an IPv4 Address Object Group**

You can create and change an IPv4 address group object.

#### **SUMMARY STEPS**

- **1. configure terminal**
- **2. object-group ip address** *name*
- **3.** Enter one of the following commands:
	- [*sequence-number*] **host** *IPv4-address*
	- [*sequence-number*] *IPv4-address network-wildcard*
	- [*sequence-number*] *IPv4-address*/*prefix-len*
- **4.** Enter one of the following commands:
	- **no** [*sequence-number* ]
	- **no host** *IPv4-address*
	- **no** *IPv4-address network-wildcard*
	- **no** *IPv4-address*/*prefix-len*
- **5.** (Optional) **show object-group** *name*
- **6.** (Optional) **copy running-config startup-config**

![](_page_26_Picture_403.jpeg)

![](_page_27_Picture_385.jpeg)

## **Creating and Changing an IPv6 Address Object Group**

You can create and change an IPv6 address group object.

#### **SUMMARY STEPS**

- **1. config t**
- **2. object-group ipv6 address** *name*
- **3.** Enter one of the following commands:
	- [*sequence-number*] **host** *IPv6-address*
	- [*sequence-number*] *IPv6-address*/*prefix-len*
- **4.** Enter one of the following commands:
	- **no** *sequence-number*
	- **no host** *IPv6-address*
	- **no** *IPv6-address*/*prefix-len*
- **5.** (Optional) **show object-group** *name*
- **6.** (Optional) **copy running-config startup-config**

#### **DETAILED STEPS**

![](_page_28_Picture_448.jpeg)

## **Creating and Changing a Protocol Port Object Group**

You can create and change a protocol port object group.

#### **SUMMARY STEPS**

- **1. configure terminal**
- **2. object-group ip port** *name*
- **3.** [*sequence-number*] *operator port-number* [*port-number*]
- **4. no** {*sequence-number* | *operator port-number* [*port-number*]}
- **5.** (Optional) **show object-group** *name*
- **6.** (Optional) **copy running-config startup-config**

![](_page_29_Picture_546.jpeg)

![](_page_30_Picture_397.jpeg)

## **Removing an Object Group**

You can remove an IPv4 address object group, an IPv6 address object group, or a protocol port object group.

#### **SUMMARY STEPS**

- **1. configure terminal**
- **2. no object-group** {**ip address** | **ipv6 address** | **ip port**} *name*
- **3.** (Optional) **show object-group**
- **4.** (Optional) **copy running-config startup-config**

![](_page_30_Picture_398.jpeg)

# <span id="page-31-0"></span>**Verifying the Object-Group Configuration**

To display object-group configuration information, perform one of the following tasks:

![](_page_31_Picture_495.jpeg)

For detailed information about the fields in the output from these commands, see the Cisco Nexus [7000Series](http://www.cisco.com/en/US/docs/switches/datacenter/sw/4_2/nx-os/security/command/reference/security_cmd.html) NX-OS Security Command [Reference,](http://www.cisco.com/en/US/docs/switches/datacenter/sw/4_2/nx-os/security/command/reference/security_cmd.html) Release 4.2.

# <span id="page-31-1"></span>**Configuring Time Ranges**

## **Session Manager Support for Time Ranges**

Session Manager supports the configuration of time ranges. This feature allows you to create a configuration session and verify your time-range configuration changes prior to committing them to the running configuration. For more information about Session Manager, see the Cisco Nexus 7000 Series NX-OS System [Management](http://www.cisco.com/en/US/docs/switches/datacenter/sw/4_2/nx-os/system_management/configuration/guide/sm_nx_os_cli.html) [Configuration](http://www.cisco.com/en/US/docs/switches/datacenter/sw/4_2/nx-os/system_management/configuration/guide/sm_nx_os_cli.html) Guide, Release 4.2.

### **Creating a Time Range**

You can create a time range on the device and add rules to it.

#### **Before You Begin**

Ensure that you are in the correct VDC (or use the **switchto vdc** command). Because ACL names can be repeated in different VDCs, we recommend that you confirm which VDC you are working in.

#### **SUMMARY STEPS**

- **1. configure terminal**
- **2. time-range** *name*
- **3.** (Optional) [*sequence-number*] **periodic** *weekday time* **to** [*weekday*] *time*
- **4.** (Optional) [*sequence-number*] **periodic** *list-of-weekdays time* **to** *time*
- **5.** (Optional) [*sequence-number*] **absolute start** *time date* [**end** *time date*]
- **6.** (Optional) [*sequence-number*] **absolute** [start *time date*] **end** *time date*
- **7.** (Optional) **show time-range** *name*
- **8.** (Optional) **copy running-config startup-config**

![](_page_32_Picture_632.jpeg)

![](_page_33_Picture_523.jpeg)

### **Changing a Time Range**

You can add and remove rules in an existing time range. You cannot change existing rules. Instead, to change a rule, you can remove it and recreate it with the desired changes.

If you need to add more rules between existing rules than the current sequence numbering allows, you can use the **resequence** command to reassign sequence numbers.

#### **Before You Begin**

Ensure that you are in the correct VDC (or use the **switchto vdc** command). Because ACL names can be repeated in different VDCs, we recommend that you confirm which VDC you are working in.

#### **SUMMARY STEPS**

#### **1. configure terminal**

- **2. time-range** *name*
- **3.** (Optional) [*sequence-number*] **periodic** *weekday time* **to** [*weekday*] *time*
- **4.** (Optional) [*sequence-number*] **periodic** *list-of-weekdays time* **to** *time*
- **5.** (Optional) [*sequence-number*] **absolute start** *time date* [**end** *time date*]
- **6.** (Optional) [*sequence-number*] **absolute** [**start** *time date*] **end** *time date*
- **7.** (Optional) **no** {*sequence-number* | **periodic** *arguments . . .* | **absolute** *arguments. . .*}
- **8.** (Optional) **show time-range** *name*
- **9.** (Optional) **copy running-config startup-config**

![](_page_33_Picture_524.jpeg)

![](_page_34_Picture_699.jpeg)

#### **Related Topics**

• [Changing](#page-35-0) Sequence Numbers in a Time Range, page 36

### **Removing a Time Range**

You can remove a time range from the device.

#### **Before You Begin**

Ensure that you are in the correct VDC (or use the **switchto vdc** command). Because ACL names can be repeated in different VDCs, we recommend that you confirm which VDC you are working in.

Ensure that you know whether the time range is used in any ACL rules. The device allows you to remove time ranges that are used in ACL rules. Removing a time range that is in use in an ACL rule does not affect the configuration of interfaces where you have applied the ACL. Instead, the device considers the ACL rule using the removed time range to be empty.

#### **SUMMARY STEPS**

- **1. configure terminal**
- **2. no time-range** *name*
- **3.** (Optional) **show time-range**
- **4.** (Optional) **copy running-config startup-config**

#### **DETAILED STEPS**

![](_page_35_Picture_510.jpeg)

## <span id="page-35-0"></span>**Changing Sequence Numbers in a Time Range**

You can change all the sequence numbers assigned to rules in a time range.

#### **Before You Begin**

Ensure that you are in the correct VDC (or use the **switchto vdc** command). Because ACL names can be repeated in different VDCs, we recommend that you confirm which VDC you are working in.

#### **SUMMARY STEPS**

- **1. configure terminal**
- **2. resequence time-range** *name starting-sequence-number increment*
- **3.** (Optional) **show time-range** *name*
- **4.** (Optional) **copy running-config startup-config**

#### **DETAILED STEPS**

![](_page_36_Picture_485.jpeg)

# <span id="page-36-0"></span>**Verifying the Time-Range Configuration**

To display time-range configuration information, perform one of the following tasks.For detailed information about the fields in the output from these commands, see the Cisco Nexus 7000 Series NX-OS [Security](http://www.cisco.com/en/US/docs/switches/datacenter/sw/4_2/nx-os/security/command/reference/security_cmd.html) Command [Reference,](http://www.cisco.com/en/US/docs/switches/datacenter/sw/4_2/nx-os/security/command/reference/security_cmd.html) Release 4.2.

![](_page_36_Picture_486.jpeg)

![](_page_37_Picture_382.jpeg)

# <span id="page-37-0"></span>**Additional References for IP ACLs**

#### **Related Documents**

![](_page_37_Picture_383.jpeg)

#### **Standards**

![](_page_37_Picture_384.jpeg)

# <span id="page-37-1"></span>**Feature History for IP ACLs**

This table lists the release history for this feature.

#### **Table 3: Feature History for IP ACLs**

![](_page_37_Picture_385.jpeg)